# **PEMBUATAN SISTEM INFORMASI AKUNTANSI PADA TOKO BANGUNAN "X" BERBASIS WEB**

#### **KARTINI RAHAYU**

FAKULTAS TEKNIK JURUSAN TEKNIK INFORMATIKA PROGRAM KEKHUSUSAN SISTEM INFORMASI kartinirahayu@gmail.com

#### **ABSTRAK**

Pembuatan sistem informasi akuntansi pada toko bangunan "X" dibuat secara online karena memiliki tujuan untuk memasarkan toko agar lebih luas. Pencatatan transaksi dan laporan yang otomatis dan terstruktur akan membantu pemilik toko lebih mudah dalam pengambilan keputusan. Pada aplikasi ini juga disediakan hak akses untuk masing-masing pengguna menurut keperluannya. Untuk pengguna yang berstatus supplier dan customer memiliki hak istimewa karena disediakan halaman khusus untuk supplier melaksanakan hak aksesnya.

## **Kata Kunci : akuntansi, laporan, aplikasi, hak akses**

#### **ABSTRACT**

*Making accounting information systems on the shop building "X" made it online because it has the purpose to market the store to be more widespread. Recording transactions and reporting are automated and structured will help store owners more easily in decision-making. In this application also provided access rights for each user according to its needs. For users with the status of suppliers and customers have the privilege because the page is provided exclusively for suppliers implement access rights.* 

#### **Keyword :** *accounting, reporting, application, access*

#### **PENDAHULUAN**

Toko bangunan "X" terletak di Bojonegoro yang menjual berbagai macam bahan bangunan. Toko ini sudah lama berdiri sejak tahun 1994, semakin lama toko bangunan "X" semakin berkembang dan mengakibatkan sistem manual yang digunakan menjadi penghambat perkembangan toko. Pencatatan transaksi, stok dan gaji pegawai yang manual dan kurang tepat membuat pemilik toko merasa sulit dalam pengambilan keputusan. Oleh karena itu, dengan adanya pembuatan sistem informasi diharapkan akan membantu sistem toko menjadi lebih terstruktur dan terkomputerisasi. Ditambah dengan laporan keuangan akuntansi akan lebih membantu pengguna untuk mengontrol laba dan modal yang pengguna keluarkan.

Akuntansi adalah pencatatan dari bukti-bukti transaksi yang terjadi selama proses penjualan, pembelian, retur yang ada ditoko dipostingkan kedalam jurnal transaksi untuk kemudian di buat buku besar sehingga menghasilkan laporan keuangan yang berguna untuk pengguna. Jurnal terdiri dari beberapa macam, untuk akuntansi berbasis web proses posting akan dilakukan secara otomatis pada waktu menginputkan nota jual, nota beli atau nota retur. Untuk jurnal transaksi akan dicatat setiap terjadinya transaksi, tetapi buku besar di hitung setiap akhir periode sehingga saldo-saldo setiap masing-masing akun yang ada di jurnal transaksi akan dikumpulkan dan di jumlahkan sesuai dengan rekening debet atau kredit.

Bahasa pemograman PHP sangat berguna dalam pembuatan aplikasi web, sebagian besar bahasa PHP adalah sebagai tambahan karena bahasa dasar pemograman web adalah HTML. Biasanya bahasa PHP digunakan untuk memberikan koneksi antara program dengan database atau halaman satu dengan yang lainnya.

## **METODE PENELITIAN**

Metode yang digunakan yaitu menganalisis sistem sebelumnya yang diperlukan lalu melakukan desain sistem yang terbagi menjadi beberapa kelompok yaitu desain proses, desain data dan desain tampilan. Desain proses, penulis menggunakan alat yaitu data flow diagram untuk membantu menjelaskan proses sistem yang baru agar lebih terstruktur dan mudah dipahami. Data flow diagram terdapat beberapa level dan level yang menjelaskan semua proses ada pada level satu. Gambar dari data flow diagram level satu dapat dilihat sebagai berikut.

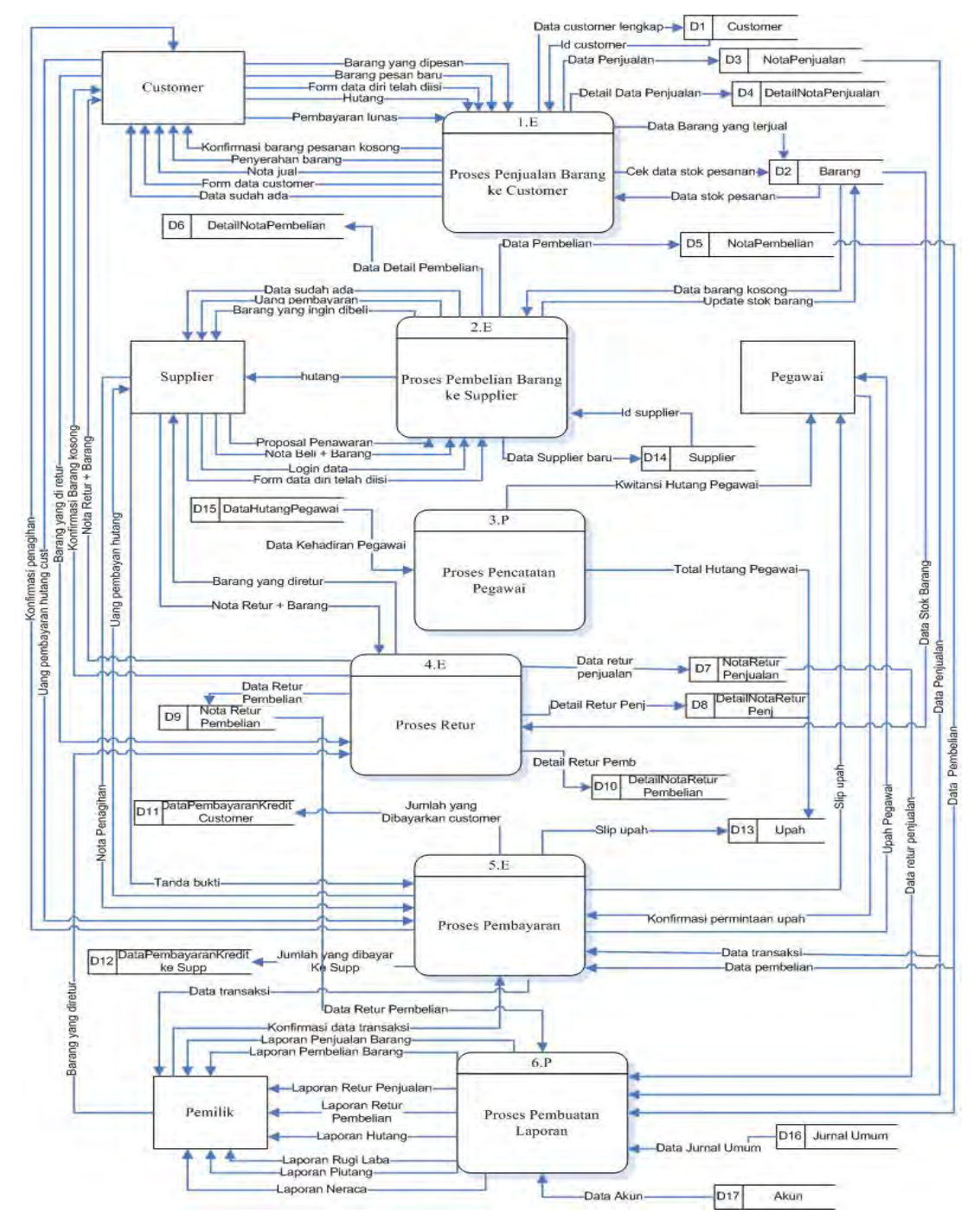

Gambar 1 Data Flow Diagram

Dapat dilihat pada gambar di atas menunjukkan bahwa setiap proses selalu berhubungan dengan objek yang bersangkutan, alur tersebut selalu input dari objek lalu di proses kemudian menghasilkan output.

Sedangkan untuk desain data menggunakan alat ER-Diagram, pada ER-Diagram setiap objek memiliki atribut masing-masing. Atribut ini digunakan dalam database untuk mengisi data, berbeda dengan data flow diagram, ER-Diagram tidak mempunyai level dan hanya ada satu gambar dan semuanya ada di dalamnya. Tampilan ER-Diagram dapat dilihat sebagai berikut.

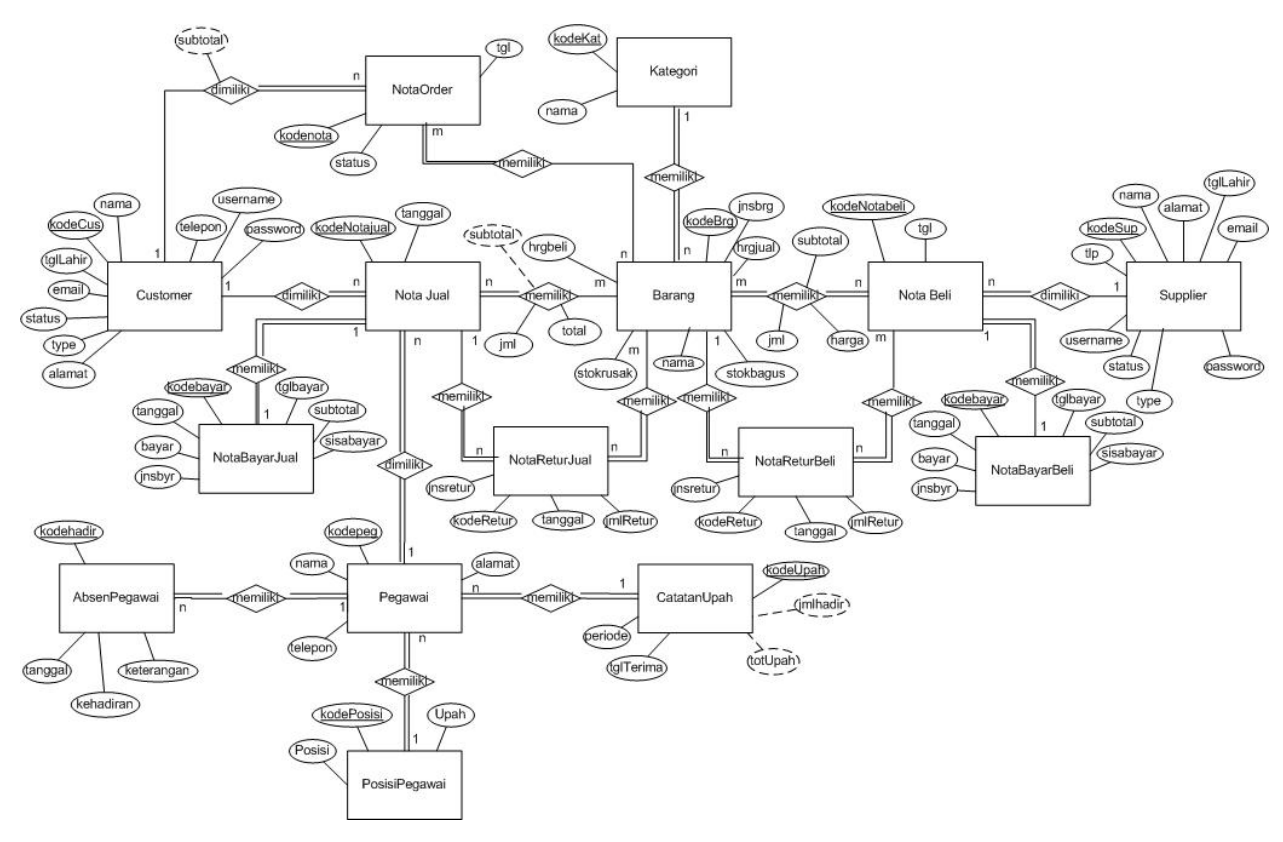

Gambar 2 ER-Diagram

Jika dilihat gambar atas dapat diperhatikan bahwa setiap entity pasti memiliki atribut dan setiap entity harus memiliki hubungan antara entity satu dengan entity yang lain. Entah hubungan satu dengan satu, satu dengan banyak atau banyak dengan banyak.

Yang ketiga adalah desain tampilan, untuk desain tampilan penulisan menggunakan desain yang sederhana karena ditujukan untuk toko bangunan "X" yang calon penggunanya tidak senang dengan desain yang kompleks. Sehingga untuk menyesuaikan keinginan calon pengguna maka penulis membuat desain web yang sederhana tetapi tetap terlihat bahwa web tersebut adalah web toko bangunan yang menjual berbagai macam bahan bangunan. Tampilan salah satu form transaksi adalah sebagai berikut.

| <b>TB.INDOLA</b>                                          |                |          |          |            |
|-----------------------------------------------------------|----------------|----------|----------|------------|
| Jalan Raya Kapas 108 Bojonegoro, Telp 0353-853558         |                |          |          |            |
| EDIT PROFILE BARANS PEGAWAI CUSTOMER TRANSAKSI NOTIFIKASI |                |          |          | LAPORAN    |
| Tanggal                                                   | 01-03-2013     |          |          | Pilih nama |
| Nama Customer                                             | Pilh Customer- |          |          | cutomer    |
| Kalegori                                                  | Barang         | Harga    | Jumlah   |            |
| Kalegon =                                                 | Edi Box        | Edi Box  | Edit Box |            |
| Kategon +                                                 | Edit Box       | Edit Box | Edit Box |            |
| Kategori<br>٠                                             | Edi Box        | Edit Box | Edit Box |            |
| Kalegon<br>٠                                              | Edit Box       | Edit Box | Edit Box |            |
| Kategon<br>$\overline{\phantom{a}}$                       | Edit Box       | Edit Box | Edit Box |            |
| SIMPAN                                                    |                |          |          |            |

Gambar 3 Desain Tampilan Transaksi

Customer yang sudah melakukan registrasi, datanya akan tampil dalam combobox yang ada dibawah tanggal. Untuk form nota jual hanya dibatasi sampai sepuluh baris yang artinya jika penjualan diatas sepuluh item maka akan dibuatkan nota baru. Setelah pengguna menekan tombol simpan maka form akan menuju pada form nota bayar sebagai berikut.

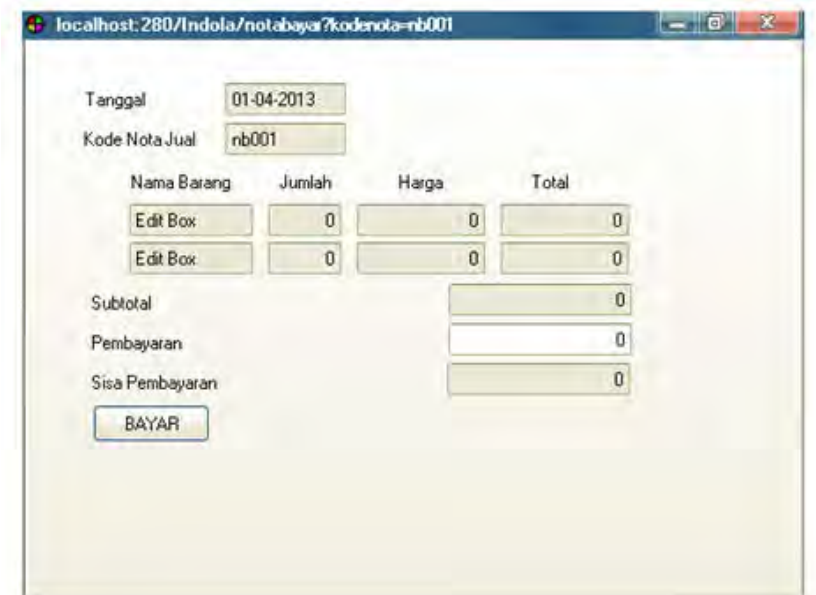

Gambar 4 Desain Tampilan Nota Bayar

Gambar diatas adalah form nota bayar jual, pengguna akan memasukkan nilai uang yang dibayarkan customer pada textbox pembayaran dan sisa pembayarannya akan tampil pada textbox sisa bayar. Nota bayar jual ini juga memiliki fungsi cetak nota sehingga bisa dijadikan bukti transaksi pada customer.

# **HASIL DAN PEMBAHASAN**

Hasil dari desain data pada bagian desain basis data akan menghasilkan satu tabel database contoh salah satu kamus data dari nota jual sebagai berikut.

| Nama Atribut | <b>Tipe</b> | <b>Ukuran</b>            | Keterangan                     |
|--------------|-------------|--------------------------|--------------------------------|
| kodeNotajual | Varchar     | 100                      | Kode nota jual                 |
| kodeCus      | Varchar     | 100                      | Kode customer                  |
| Tanggal      | Date        | $\overline{\phantom{0}}$ | dibuat<br>Tanggal<br>nota jual |
| Subtotal     | Varchar     | 100                      | Subtotal belanja               |

Tabel 1 Kamus Data

Atribut-atribut yang ada disetiap entity menjadi bagian isi dari database. Dan adapun potongan program dari desain tampilan di atas sebagai berikut.

```
• Potongan program untuk data transaksi penjualan 
$simpan_notajual=mysql_query("insertinto 
notajual(kodeNotajual,kodeCus,tanggal,subtotal) 
values('".$kodejual."','".$kodecustomer."','".$tanggal."','".$subtotal."')") or die("data 
simpan gagal");
if($harga[1] && $barang[1] && $jumlah[1])
{ 
$result2=mysql_query("select count(*)+1 from detailnotajual") or die("data count 
gagal");
if($row=mysql_fetch_array($result2)) 
{ 
       list($kodedetail)=$row; 
       if($kodedetail>0 && $kodedetail<10) 
       { 
              $kodedetail="kd"."00".$kodedetail; 
       } 
       else if($kodedetail>=10 && $kodedetail<100) 
       { 
               $kodedetail="kd"."0".$kodedetail; 
       } 
} 
       $total= $harga[1]* $jumlah[1] 
$queryhpp=mysql_query("select hpp from barang where
kodebarang='".$barang[1]."'") or die("queryhpp gagal");
if($rowqueryhpp=mysql_fetch_array($queryhpp)) 
{ 
       list($hpp)=$rowqueryhpp; 
       $hppbaru=$hpp*$jumlah[1];
```

```
} 
$simpan_detailnotajual=mysql_query("insert into 
detailnotajual(kodedetailjual,kodeNotajual,kodebarang,jumlah,harga,total,statusretur,
hpp) 
values("'.$kodedetail."',"'.$kodejual."',"'.$barang[1]."',"'.$jumlah[1]."',"'.$harga[1]."',"'
.$total."','T','".$hppbaru."')") or die("data simpan gagal");
}
```
Saat melakukan penyimpanan data transaksi didalam database detail nota jual, perhitungan harga pokok penjualan juga dihitung secara otomatis. Perhitungan harga pokok penjualan saat terjadi penjualan dilakukan per barang sehingga ketika dimasukkan kedalam jurnal, hpp atau harga pokok penjualan sudah dihitung secara total dari beberapa barang yang dijual dalam satu notajual.

```
• Potongan program untuk perhitungan harga pokok penjualan setiap barang 
$queryhpp=mysql_query("select hpp from barang where
kodebarang='".$barang[1]."'") or die("queryhpp gagal"); 
if($rowqueryhpp=mysql_fetch_array($queryhpp)) 
{
```

```
list($hpp)=$rowqueryhpp; 
$hppbaru=$hpp*$jumlah[1];
```
}

Berikut adalah salah satu hasil dari implementasi sistem yang diambil dari contoh nota jual dan nota bayar jual. Hasil tampilan berasal dari desain tampilan atau user interface sedangkan isi dari dari nota jual pengambilan data dan memasukkan data baru ke dalam tabel database berasal dari desain basis data pada entity notajual dan entity barang.

| Tanggal:         | $02 - 07 - 2013$                       |       |                |
|------------------|----------------------------------------|-------|----------------|
| Nama Pelanggan:  | kartini, rungkut mejoyo selatan R-12 V |       |                |
| Kategori         | Barang                                 | Harga | Jumlah         |
| M.<br>semen      | semen gresik, 40Kg<br>$\mathcal{R}$    | 60000 | $\overline{c}$ |
| -Pilih Kategori- |                                        |       |                |
| -Pilih Kategori- |                                        |       |                |
| -Pilih Kategori- |                                        |       |                |
| -Pilih Kategori- |                                        |       |                |
| -Pilih Kategori- |                                        |       |                |
| -Pilih Kategori- |                                        |       |                |
| -Pilih Kategori- |                                        |       |                |
| -Pilih Kategori- |                                        |       |                |
| -Pilih Kategori- |                                        |       |                |

Gambar 5 Contoh Nota Jual

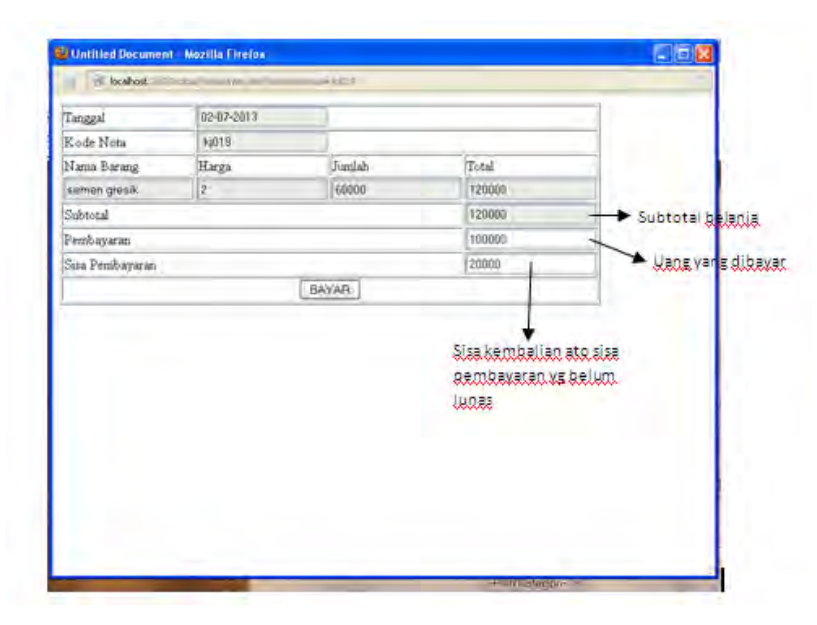

Gambar 6 Contoh Nota Bayar

## **KESIMPULAN DAN SARAN**

Pembuatan sistem informasi akuntansi pada toko bangunan "X" dapat membantu sistem pada toko bangunan "X" menjadi lebih terstruktur dan pencatatan data yang penting seperti transaksi menjadi lebih mudah karena sudah terkomputerisasi. Sistem informasi akuntansi ini dibuat secara online juga berguna untuk memasarkan toko bangunan "X" agar lebih dikenal orang. Jadi, setiap usaha membutuhkan sistem informasi entah sistem informasi akuntansi, produksi maupun

manajemen memberikan nilai guna karena membantu pemilik dalam pengambilan keputusan.

# **DAFTAR PUSTAKA**

Harrison, H , 2007, *Akuntansi jilid 7 edisi 2*, Penerbit erlangga, Jakarta.

Jugiyanto, 2008, *Sistem Teknologi Informasi,* Penerbit Andi, Yogyakarta.

Kusman, Akhmad Dharma, 2012. *Membuat Website Pertemanan dengan PHP dan JQuery*. Toko Media. Yogyakarta.

Riyanto, 2011, *Membuat aplikasi e-commerce dengan php dan mysql menggunakan codeigneter dan jquery*, Penerbit Andi, Yogyakarta.

Suhayati,E dan Anggadini,S,D, 2009, *Akuntansi Keuangan*, Penerbit Graha, Yogyakarta.

Sutrisno,J, 2011, *Jurnal telematika mkom, volume 3 nomor 2 strategi pengembangan teknologi e-commerce dengan metode SWOT*

Sutabri, T, 2012, *Konsep Sistem Informasi*, Penerbit Andi, Yogyakarta.

Sidik, B, 2001, *Pemograman Web PHP,* Penerbit Informatika, Bandung.